## **Email**

## **Cum import lista de contacte ( Address Book )i n aplicatia Rainloop?**

Accesati meniul **Contacts** (omuletul de langa **New**)

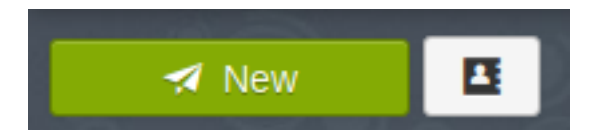

- apasati pe cele **3 liniute** si apoi pe **Import**

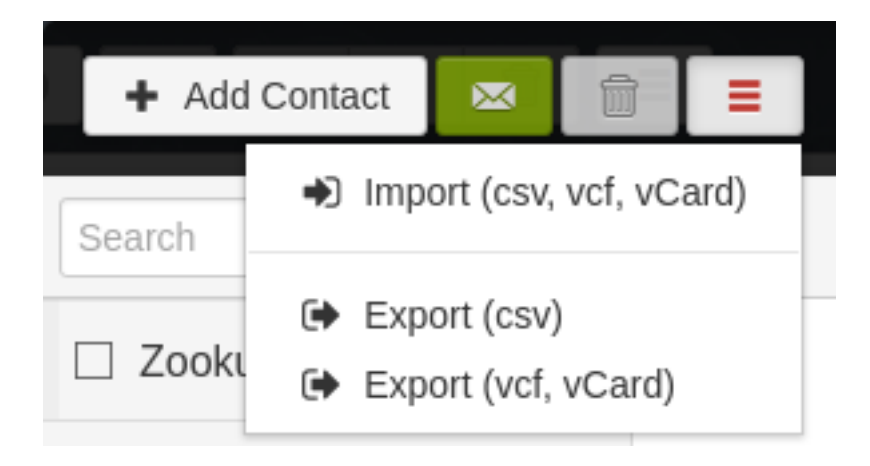

- selectati fisierul .csv

Id-ul solutiei unice: #1283 Autor: : Craciun Calin Ultima actualizare: 2020-02-19 10:43